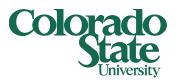

## PDF Burster

Presented by Campus Services

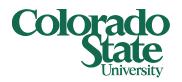

#### What is PDF Burster?

The PDF Burster is a software application that allows a large PDF file to be 'Bursted' into several smaller files, depending on the bursting criteria set up in the pre-selected files.

#### Colorado State University

#### What files can I use the PDF Burster with?

The PDF Burster is currently available in the following Vista Plus Reports, 11/2011 and future:

- CSUFR092\_YTD\_ACCT\_??\*\_RevExp
- CSUFR092\_YTD\_ACCT\_??\*\_Bal
- CSUFR092\_YTD\_ORG\_??\*\_RevExp
- CSUFR092\_YTD\_ORG\_??\*\_Bal

You can also see the FYE reports for 2010 - 2013

\*division code

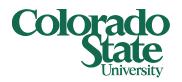

#### How does PDF Burster work?

- A hidden account number "burst key" was added in the header of the "Account Statement" (CSUFR092) report.
- This allows bursting or separating of the division level report PDF into separate account level PDFs by using a "PDF Burster" application from the internet. This is the same application that has been used to create and email PCARD statements.
- The burst key is white on white font in the report so not detectable by end-user
- Anyone wanting to use this feature has to install the "PDF Burster" application on their PC.

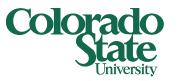

#### What are the benefits of the PDF Burster?

- Break a large Vista Plus Report file up into individual pdf's .
- Find accounts easier once they are in individual pdf format.
- Select and print or email only the accounts relevant to your department or area of oversight.
- Select and print multiple accounts at one time to print or attach to email.
- Select and save only the accounts relevant to your department or area of oversight.

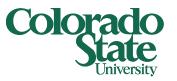

#### What are the disadvantages of the PDF Burster?

- The process will/can store large amount of data on one's desktop.
- Can re-burst the same file, numerous times, each time creating a separate folder of data to be stored.
- At this point only the October 2011 and future will contain the bursting capabilities.
  - CSUFR092\_YTD\_ACCT\_??\_RevExp
  - CSUFR092\_YTD\_ACCT\_??\_Bal
  - CSUFR092\_YTD\_ORG\_??\_RevExp
  - CSUFR092\_YTD\_ORG\_??\_Bal

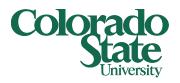

Create another new folder called Original Bursting Files, to your desktop. This folder HAS TO BE A SEPARATE folder from the PDF Burster Application folder. Save the accompanying CSUFR092\_BER\_burst.pdf to this new folder, Original Bursting Files. Each month this will be the PDF report file from VISTA.

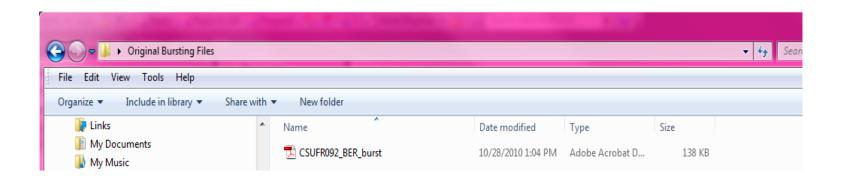

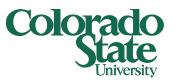

 Start the PDF Burster application by double clicking the desktop icon or Taskbar or Startup Menu icon (see step 6 in set-up).

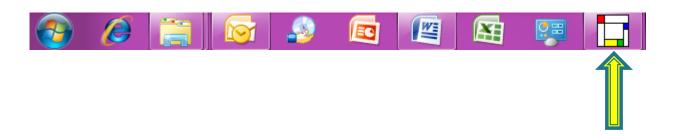

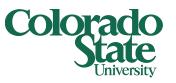

Click on "Burster" then "Burst Files"

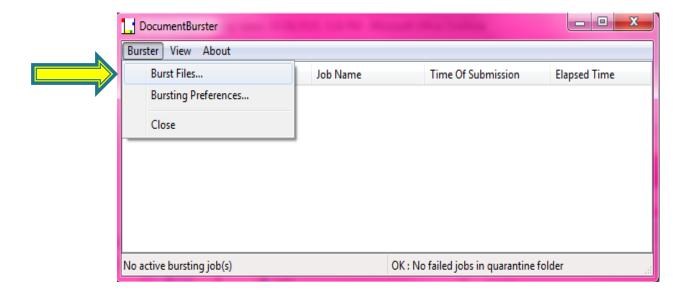

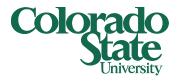

Enter the location of where you saved the CSUFR092\_BER\_burst.pdf in the "Original Bursting Files" then click Open

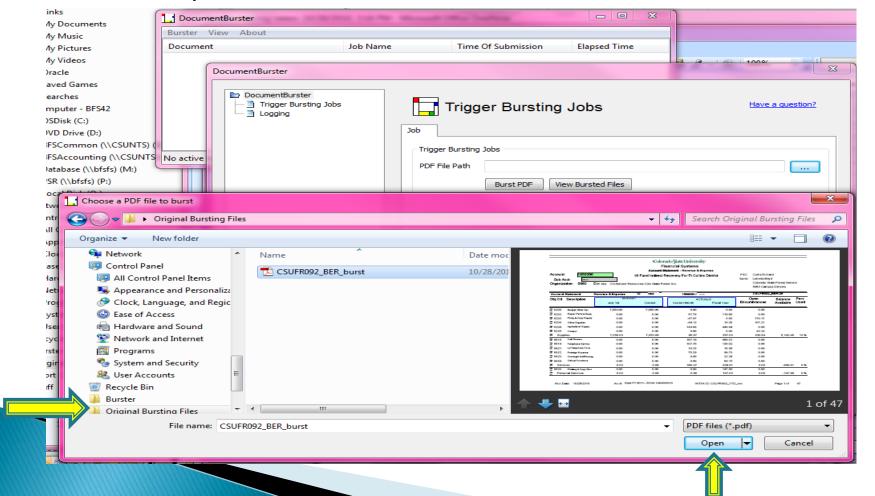

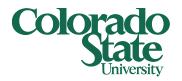

Then Click Burst PDF. A pop-up screen showing the application's log file will appear. When it stops moving scroll to the bottom and check to see if the burst was 'completed successfully'. Close both windows. You are done with

PDF Burster.

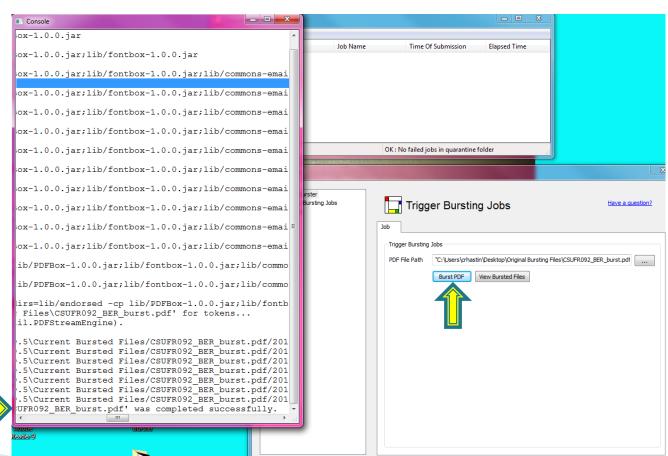

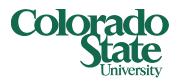

Open a windows explorer screen and navigate to the Burster/documentburster0.9.5/Current Bursted Files, this is the default location where you told PDF Burster to place the PDF files. You should have a folder that looks like the following.

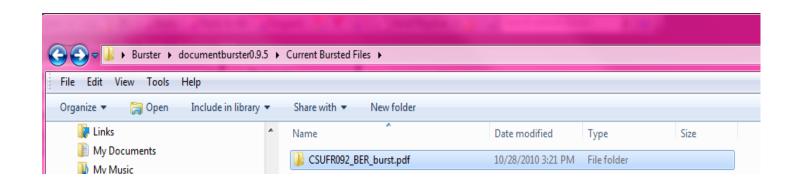

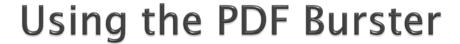

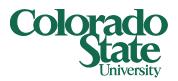

Double click the CSUFR092\_BER\_burst.pdf folder, you should see another folder with today's current date and time on it:

| Name                         | Date modified      | Туре        | Size |
|------------------------------|--------------------|-------------|------|
| <u>}</u> 2010.10.28_15.21.03 | 10/28/2010 3:21 PM | File folder |      |

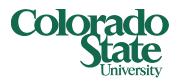

Double click that folder and you should see the following files:

| lame    | Date modified      | Туре            | Size  |
|---------|--------------------|-----------------|-------|
| linput  | 10/28/2010 3:21 PM | File folder     |       |
| 1658000 | 10/28/2010 3:21 PM | Adobe Acrobat D | 53 KB |
| 1658010 | 10/28/2010 3:21 PM | Adobe Acrobat D | 48 KB |
| 1658020 | 10/28/2010 3:21 PM | Adobe Acrobat D | 51 KB |
| 1658030 | 10/28/2010 3:21 PM | Adobe Acrobat D | 52 KB |
| 1658040 | 10/28/2010 3:21 PM | Adobe Acrobat D | 51 KB |
| 1658050 | 10/28/2010 3:21 PM | Adobe Acrobat D | 49 KB |
| 1658060 | 10/28/2010 3:21 PM | Adobe Acrobat D | 48 KB |

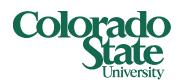

# Questions ????

Erin Mercurio
David Leathers
Barb Gustison
Summer Leaming

491-6752

491-5509

491-4148

491-2801